# QC – Feature Libraries S36

Specification of the KLIPPEL ANALYZER SYSTEM (QC Version 7, dB-Lab 212) Document Revision 1.9

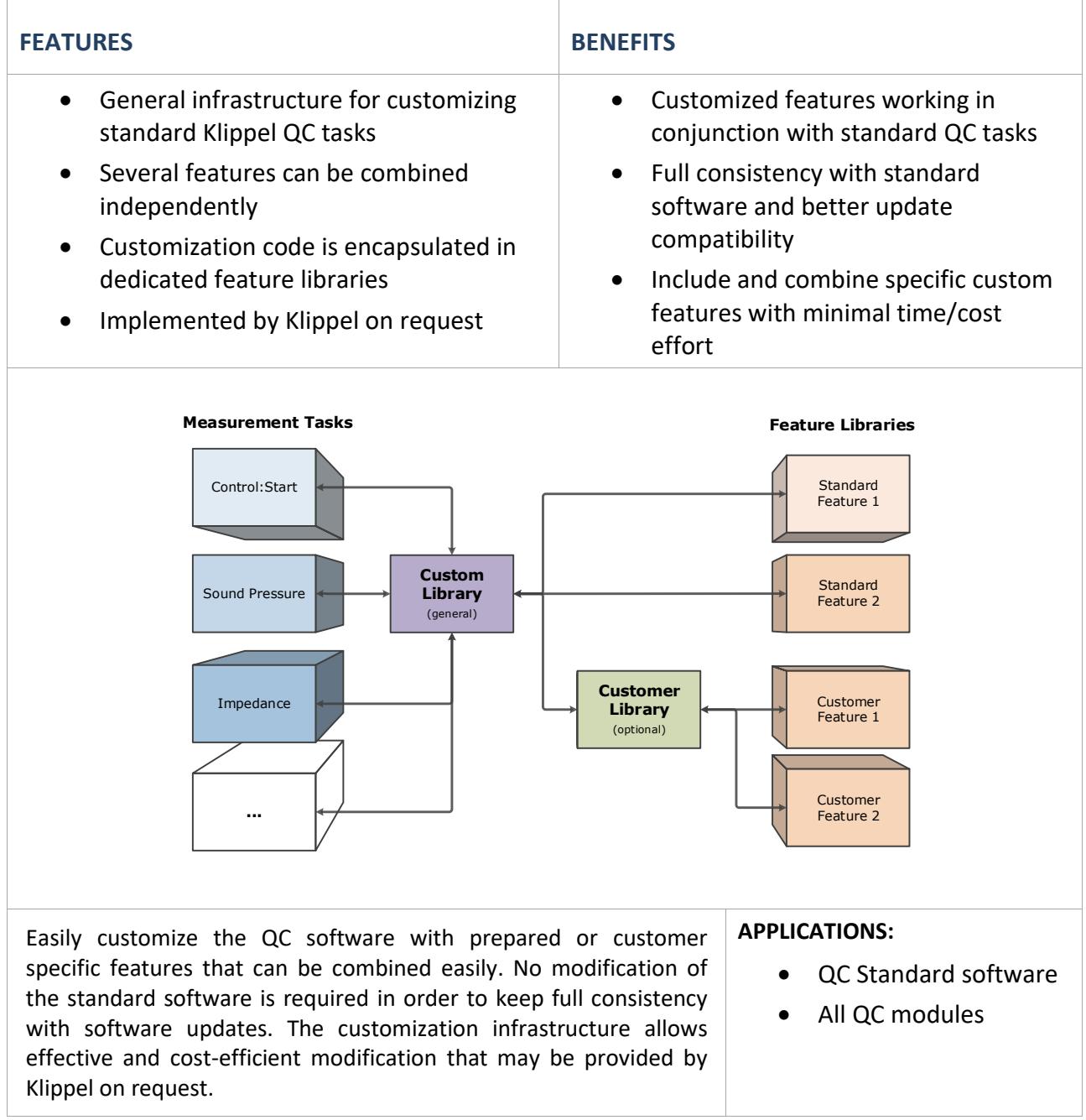

#### **CONTENTS**

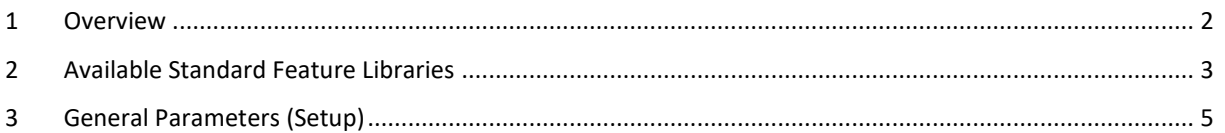

#### **Summary** The custom library infrastructure allows customizing standard measurement tasks of the QC software by linking external feature libraries. These libraries use a universal interface which allows including external code without actually modifying the source code of the standard QC modules (tasks). Specific features are implemented in individual feature libraries that can be linked into standard task scripts easily. **Principle** Most measurement tasks that can be added to the test sequence provide an interface to the custom library. This library acts as a link between the standard measurement task and individual feature code that is available in external feature libraries.  $\Omega$ C Features (Active) Standard <sup>|</sup> Library activate/deactivate Feature Lib Selector Features (Available)  $\mathcal{F}$   $\mathcal{F}$   $\mathcal{$ Feature Library Task script \ Custom Library (spl.0001.task) (custom.lib) (<feature>.flib) **Activation /**  Default features are automatically installed and need to be activated using the **Installation** *Feature Library Selector* tool which is available during QC Installation or directly from the *QC Start* or *dB-Lab* software (Tools/Feature Library Selector). Features (default and custom) can be combined freely. Customer specific features must be installed separately before they can be activated while standard features are installed with the QC software. **OC System Feature Library Selector** The table below lists all available and all currently activated custom features. Click on the checkboxes to switch<br>on/off or update features. **U Click Here to Refresh Feature List** State Active Available **Feature Name Info**  $\boxtimes$  5.0 5.0 Execute batch files after test results are available **Batch Execution**  $\frac{1}{\sqrt{2}}$ Resonance from SPL  $5.0$ Extract resonance frequency from peak in sound pressure frequency response Serial Number Validation 5.0 Check entered serial numbers for a user-defined prefix

### <span id="page-1-0"></span>**1 Overview**

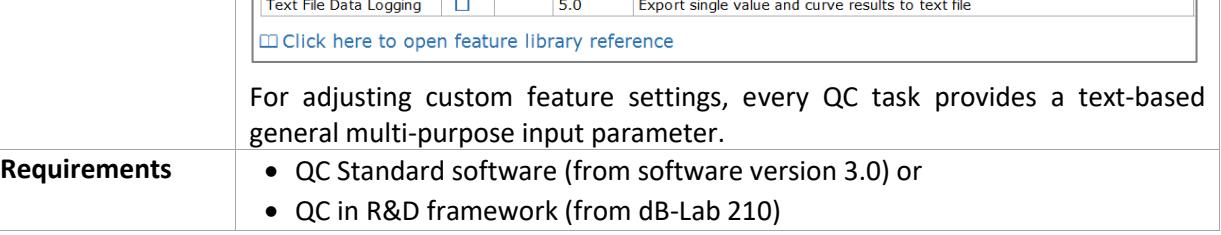

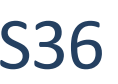

## <span id="page-2-0"></span>**2 Available Standard Feature Libraries**

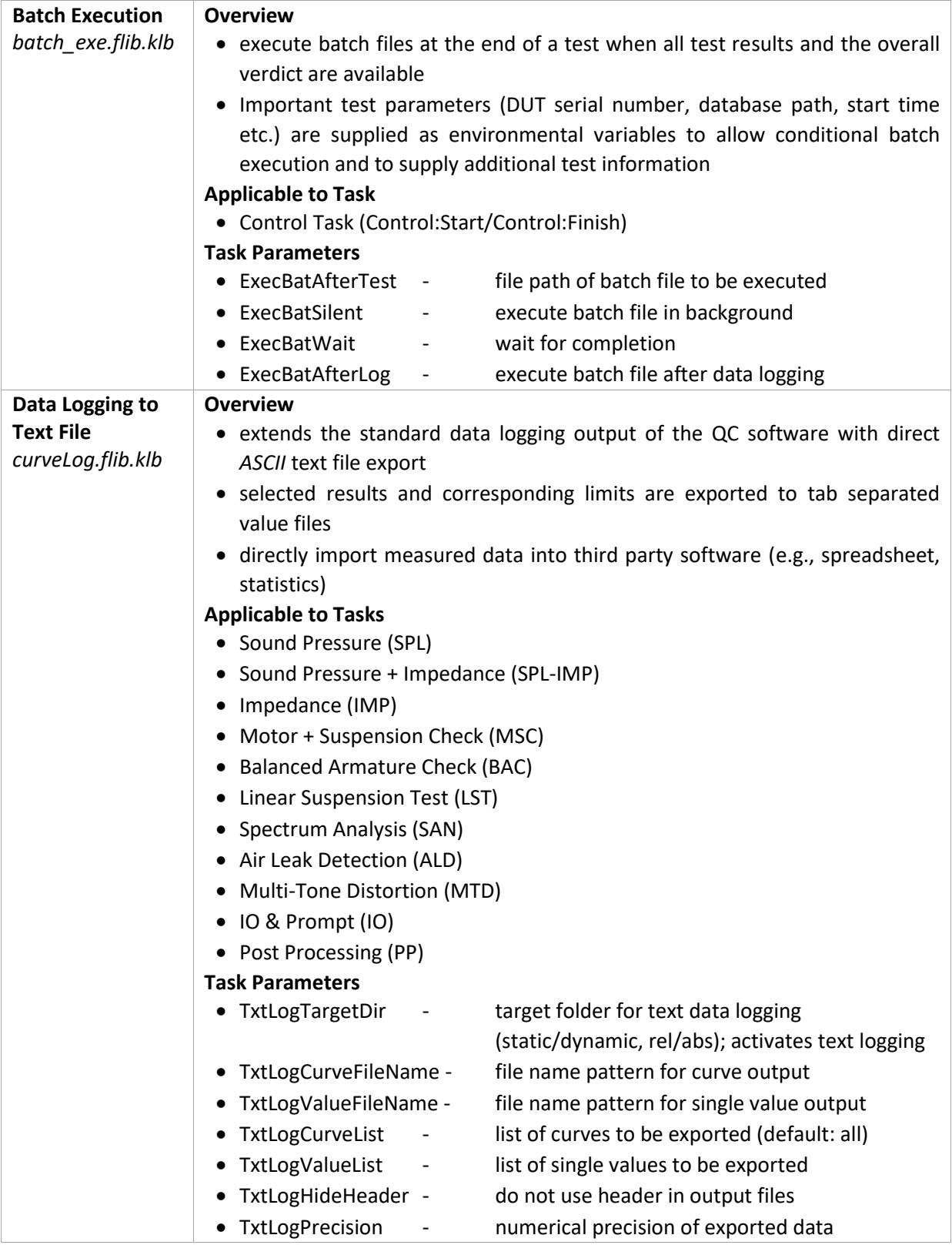

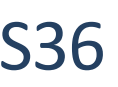

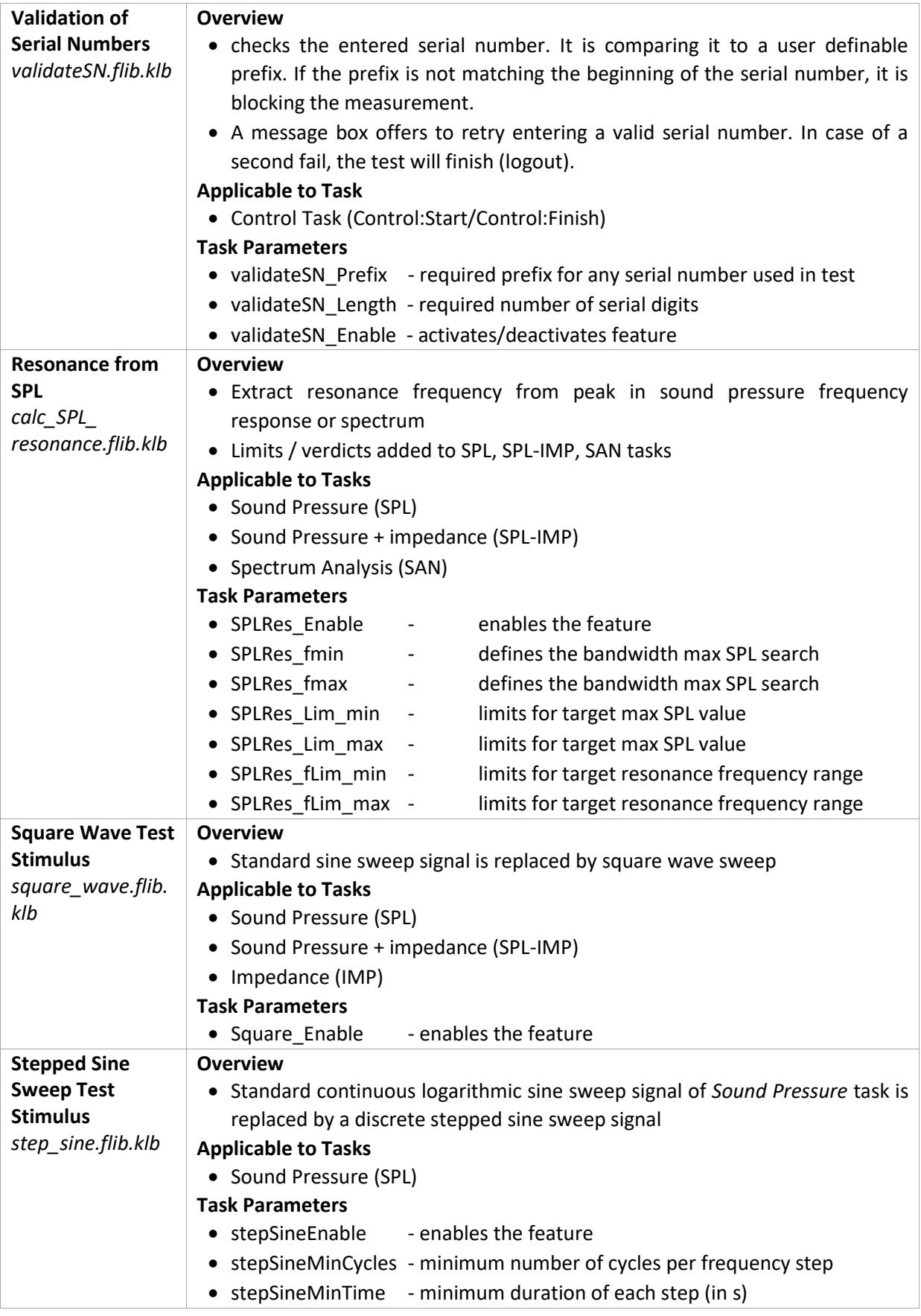

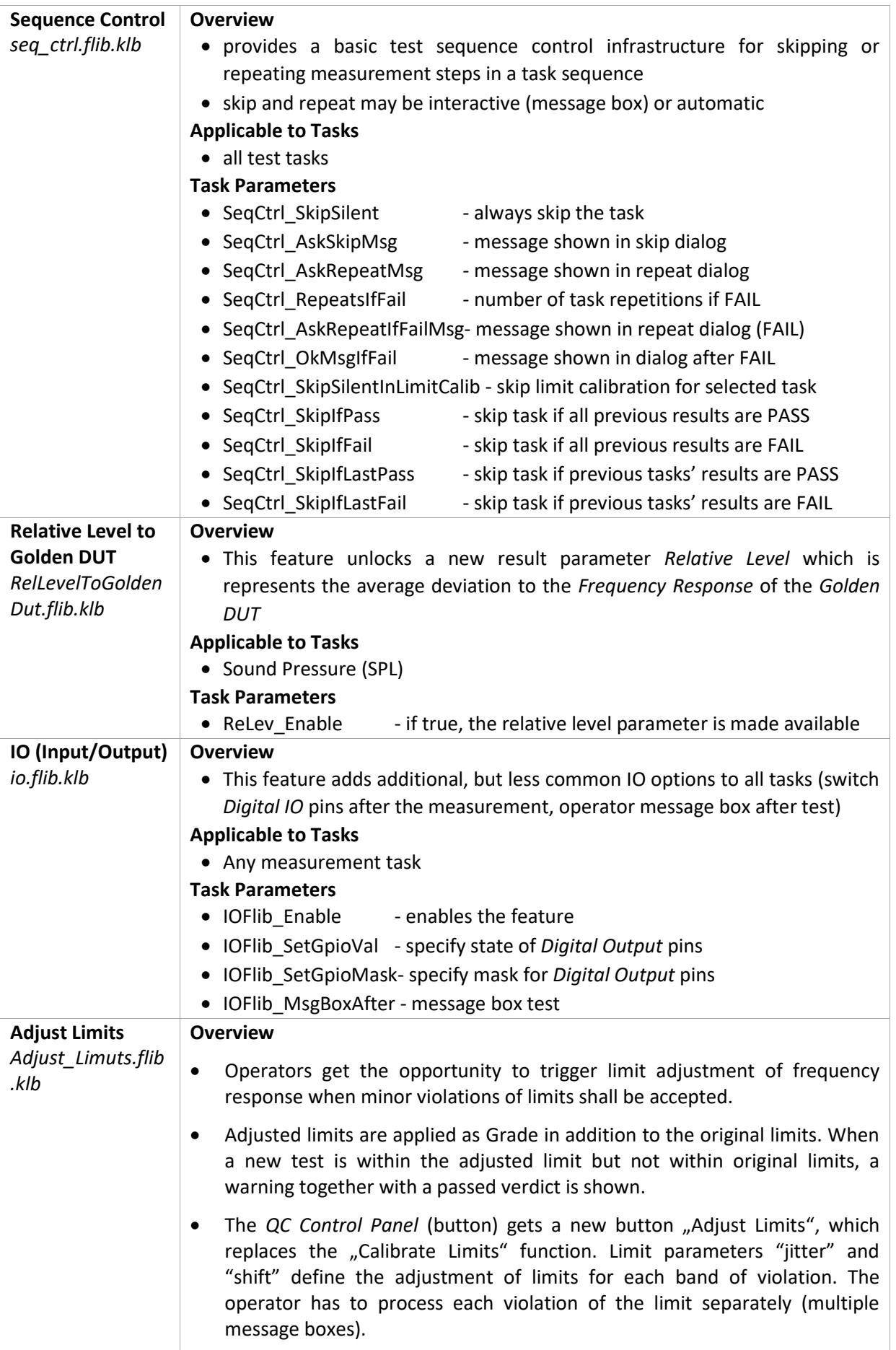

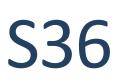

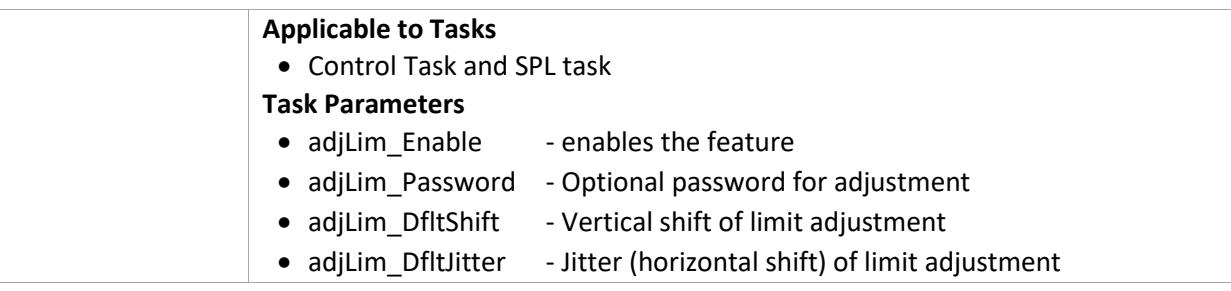

## <span id="page-5-0"></span>**3 General Parameters (Setup)**

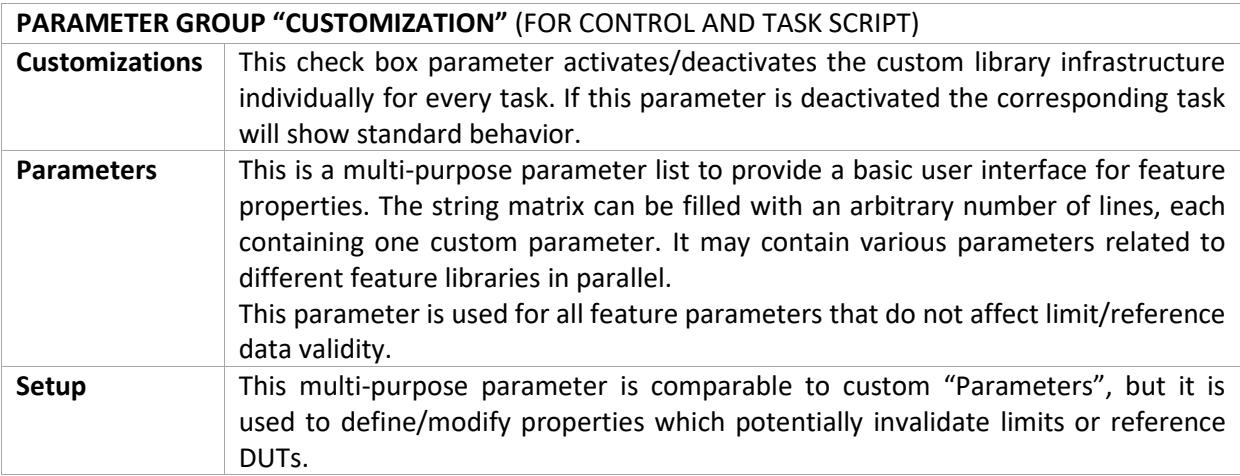

Find explanations for symbols at: <http://www.klippel.de/know-how/literature.html> Last updated: March 04, 2022

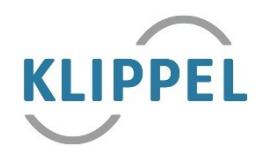